# Viptela SD-WANルータのVRRPアクティブ – ア クティブ問題のトラブルシューティング

#### 内容

- 概要
- 前提条件 要件 使用するコンポーネント トポロジ 症状1.アクティブ – アクティブ状態のVRRP 症状2. BAD DNSがスイッチに通知される 症状3.リピータモードのAP トラブルシュート 解決方法

#### 概要

このドキュメントでは、ViptelaのSD-WANルータVirtual Router Redundancy Protocol(VRRP)がア クティブ – アクティブ状態のままになる解決方法について説明します。

### 前提条件

#### 要件

次の項目に関する知識があることが推奨されます。

- Merakiソリューションに関する基礎知識
- VRRPに関する基礎知識

#### 使用するコンポーネント

このドキュメントの情報は、次のソフトウェアとハードウェアのバージョンに基づいています。

- vEdge 2000、バージョン19.2.3
- MS250-48FP、バージョンMS 12.28

このドキュメントの情報は、特定のラボ環境にあるデバイスに基づいて作成されました。このド キュメントで使用するすべてのデバイスは、初期(デフォルト)設定の状態から起動しています 。本稼働中のネットワークでは、各コマンドによって起こる可能性がある影響を十分確認してく ださい。

### トポロジ

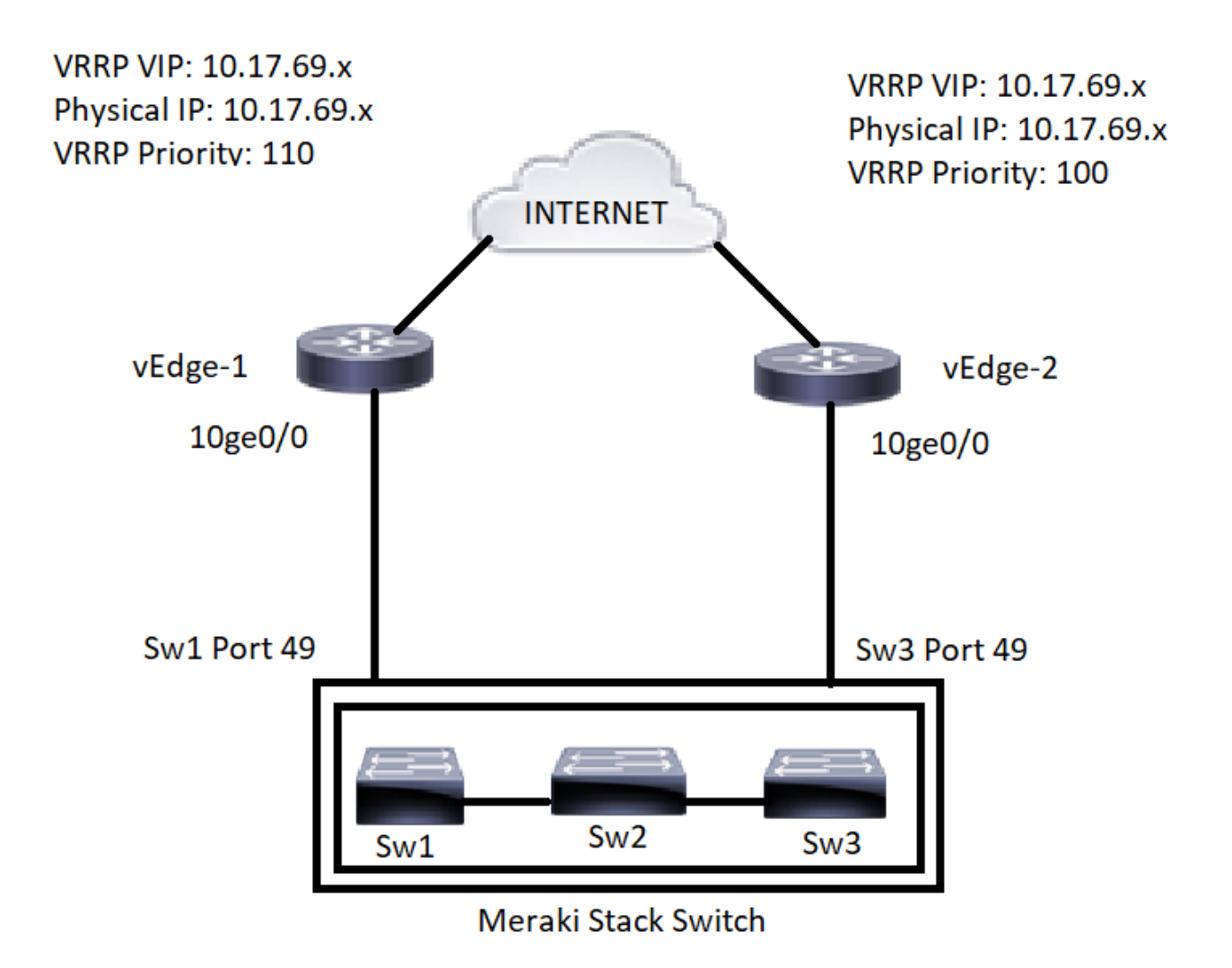

#### 症状1.アクティブ – アクティブ状態のVRRP

Merakiスタックスイッチにダウンワードで接続されたアップストリームゲートウェイvEdgeデバ イスは、両方ともVRRPプライマリとして機能します。

VE1# show vrrp MASTER PREFIX GROUP VRRP OMP ADVERTISEMENT DOWN LIST VPN IF NAME ID VIRTUAL IP VIRTUAL MAC PRIORITY STATE STATE TIMER TIMER LAST STATE CHANGE TIME TRACK PREFIX LIST STATE ---- ------------------------------------------------------------------------------------------------ ------------------------------------------------------------------------ 11 10ge0/0.670 1 10.17.69.1 00:00:5e:00:01:01 110 master up 1 3 2021-10-12T02:16:49+00:00 Default\_Route\_Prefix\_List resolved VE2# show vrrp MASTER PREFIX GROUP VRRP OMP ADVERTISEMENT DOWN LIST VPN IF NAME ID VIRTUAL IP VIRTUAL MAC PRIORITY STATE STATE TIMER TIMER LAST STATE CHANGE TIME TRACK PREFIX LIST STATE ---------------------------------------------------------------------------------------------------- ---------------- 11 10ge0/0.670 1 10.17.69.1 00:00:5e:00:01:01 100 master up 1 3 2021-10-

12T02:16:40+00:00 Default\_Route\_Prefix\_List resolved

#### 症状2. BAD DNSがスイッチに通知される

Cisco Merakiダッシュボードで、VE2に接続されたスイッチ2に「DNSが誤って設定されている」 という警告が表示されました。

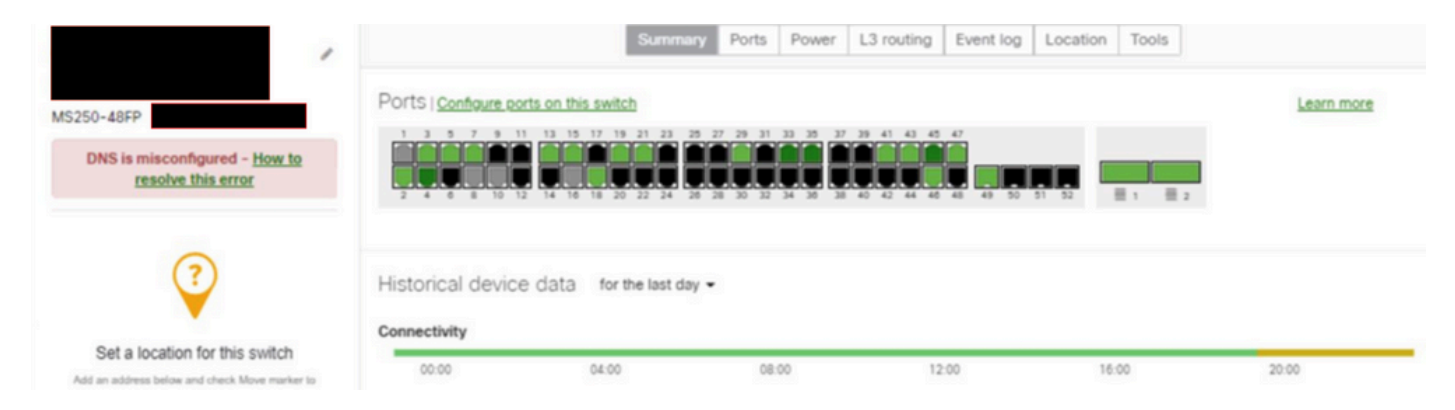

### 症状3.リピータモードのAP

スイッチ2に接続されたAPは、スイッチにゲートウェイの到達可能性がないため、リピータモー ドになりました。

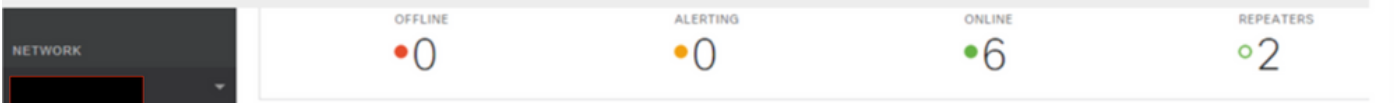

## トラブルシュート

1. vEdgesからのVRRPの動作を確認します。

両方のvEdgeから「tcpdump」を収集し、VRRPパケットステータスを確認します。この例では、 VRRPパケットがVE1で送受信されていることに気付きました。ただし、VRRPパケットはVE1か らVE2には受信されません。 ただし、VE1から同じメッセージが送信されています。したがって 、ゲートウェイvEdge機能に問題がないことを確認できます。

VE1から:

10.17.69.3 > 224.0.0.18: vrrp 10.17.69.3 > 224.0.0.18: VRRPv2, Advertisement, vrid 1, prio 100, authtype none, intvl 1s, length 20, addrs: 10.17.69.1 08:57:12.744406 80:b7:09:32:e5:02 > 01:00:5e:00:00:12, ethertype IPv4 (0x0800), length 54: (tos 0xc0, ttl 255, id 6968, offset 0, flags [DF], proto VRRP (112), length 40) 10.17.69.2 > 224.0.0.18: vrrp 10.17.69.2 > 224.0.0.18: VRRPv2, Advertisement, vrid 1, prio 110, authtype none, intvl 1s, length 20, addrs: 10.17.69.1 08:57:13.708034 00:00:5e:00:01:01 > 01:00:5e:00:00:12, ethertype IPv4 (0x0800), length 56: (tos 0xc0, ttl 255, id 29924, offset 0, flags [DF], proto VRRP (112), length 40) VE2から:

10.17.69.3 > 224.0.0.18: vrrp 10.17.69.3 > 224.0.0.18: VRRPv2, Advertisement, vrid 1, prio 100, authtype none, intvl 1s, length 20, addrs: 10.17.69.1 08:57:50.644532 80:b7:09:31:82:a2 > 01:00:5e:00:00:12, ethertype IPv4 (0x0800), length 54: (tos 0xc0, ttl 255, id 31817, offset 0, flags [DF], proto VRRP (112), length 40)

VE1(10.17.69.2)からのVRRPパケットがないため、VE2はVE1がダウンしていると見なし、 VRRPプライマリとして機能します。

2. Merakiスタックの動作を確認します。

Merakiダッシュボードは、AP4とAP3がリピータモードであり、アップリンクスイッチ2に接続さ れており、不正なDNSのアラートを受け取っていることを示します。

スタックのステータスを確認するには、Meraki TACを開きます。スタックの通信メッセージは Meraki TACにのみ表示されます。確認時に、スタック内のプライマリスイッチとセカンダリスイ ッチの間のスタック内通信の問題が確認されます。

また、Cisco Merakiは、スタックメンバ2を介してスタックメンバスイッチ1(primary)を介して VE1からVE2に到達しないVRRPパケットが、この問題の原因であることを確認しました。これは 12.28コードの既知の問題です。

### 解決方法

1. スタック内のすべてのメンバスイッチをリロードします(一時的な修正)。 2. Merakiスイッチのファームウェアを最新の安定したビルドにアップグレードします。